# **NOTES FOR USING THE WORD TEMPLATE**

Please open the section showing the existing formats with the created style sheets.

#### land\_template  $Q_{\star}$  im Dr Ansicht  $\begin{array}{c|c|c|c|c|c|c|c|c} \hline \ast & \ast & \ast & \ast & \ast \\ \hline \ast & \ast & \ast & \ast \end{array}$ AaBb( AuthCritic AaBbCcDdEe AaBbCcDdEe  $\overline{\mathbf{o}}$ AaBbCcDdEe  $\mathbb{E}\left[\left\Vert \mathbf{z}\mathbb{E}\cdot\right\Vert \mathbf{A}\cdot\mathbb{E}\right]\right]$  $0, \text{notes}$   $01, \text{header}, p...$ 02\_header\_ti... 03\_header\_a... 04\_header\_i. Bereich<br>matunria  $\frac{5}{7}, \frac{1}{1}, \frac{5}{1}, \frac{7}{1}, \frac{1}{1}, \frac{10}{10}, \frac{1}{10}, \frac{10}{10}, \frac{11}{10}, \frac{12}{10}, \frac{12}{10}, \frac{11}{10}, \frac{14}{10}, \frac{1}{10}, \frac{15}{10}, \frac{1}{10}, \frac{16}{10}, \frac{17}{10}, \frac{10}{10}, \frac{10}{10}$

For this project all created paragraph and character styles start with a number followed by an underscore (i. e. "01\_header", "1\_head", "2\_text", "2.2 italic"...).

To ensure an error-free handling in the further design process use only the created style sheets.

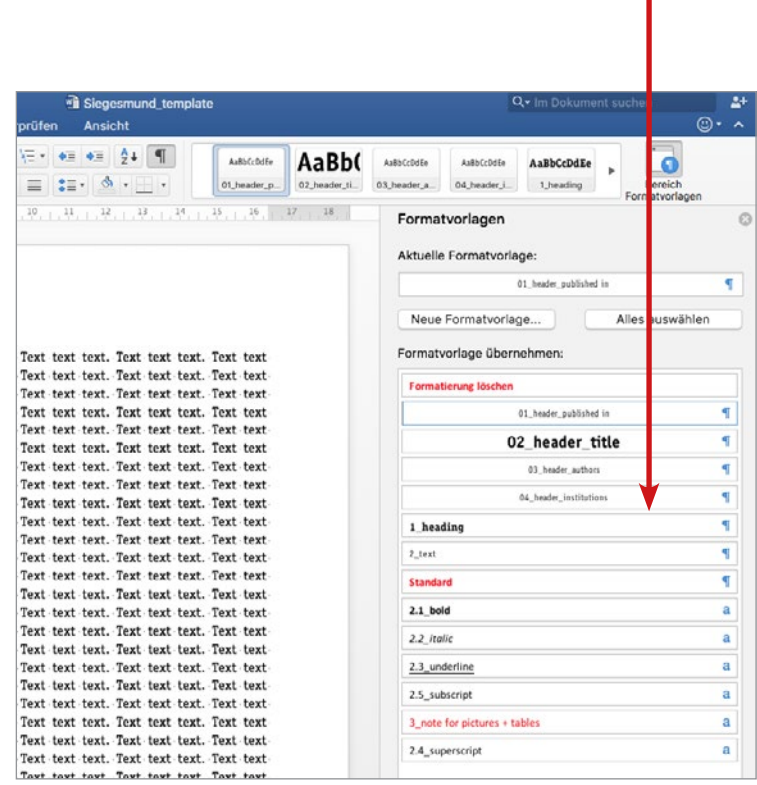

You find templates for: manuscripts: *template.doc* captions and tables: *template\_ct.doc*

## **Sample paper**

The sample paper (Sample\_paper\_siegesmund\_Winter\_Shelters\_For\_Marble\_Sculptures.pdf) consists of:

- a text with 22.350 characters in 55 paragraphs,
- 10 pictures (in one or two column width) with caption and
- one table in two column width with 8 rows and a caption

### **Title of scientific paper**

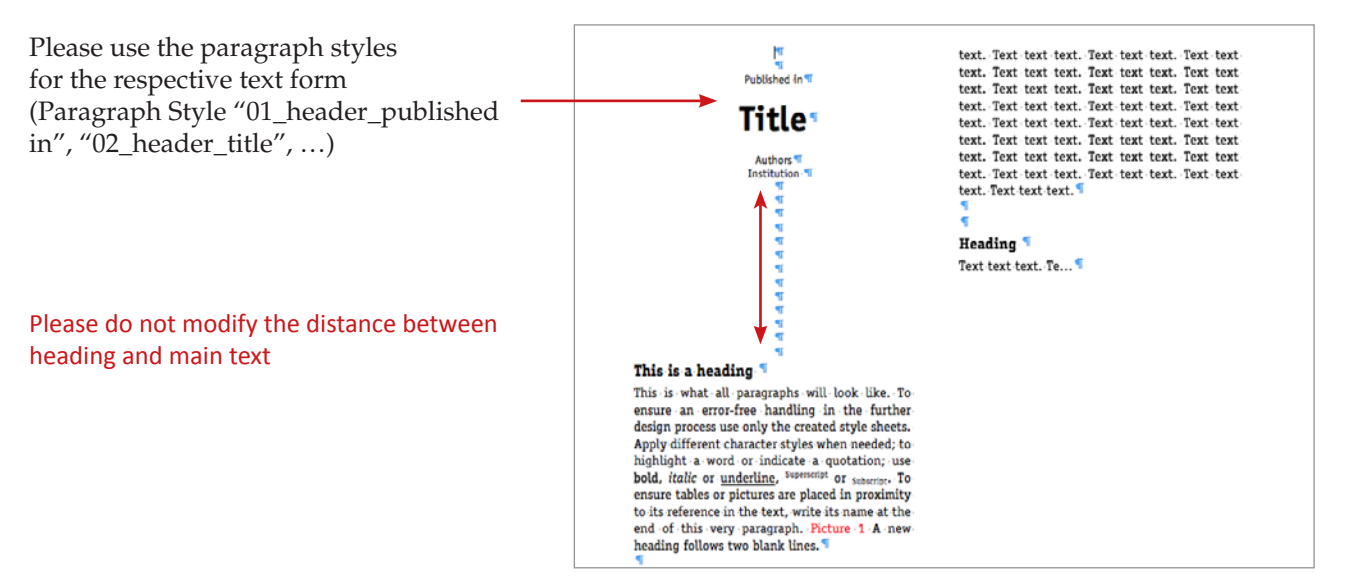

#### **Text**

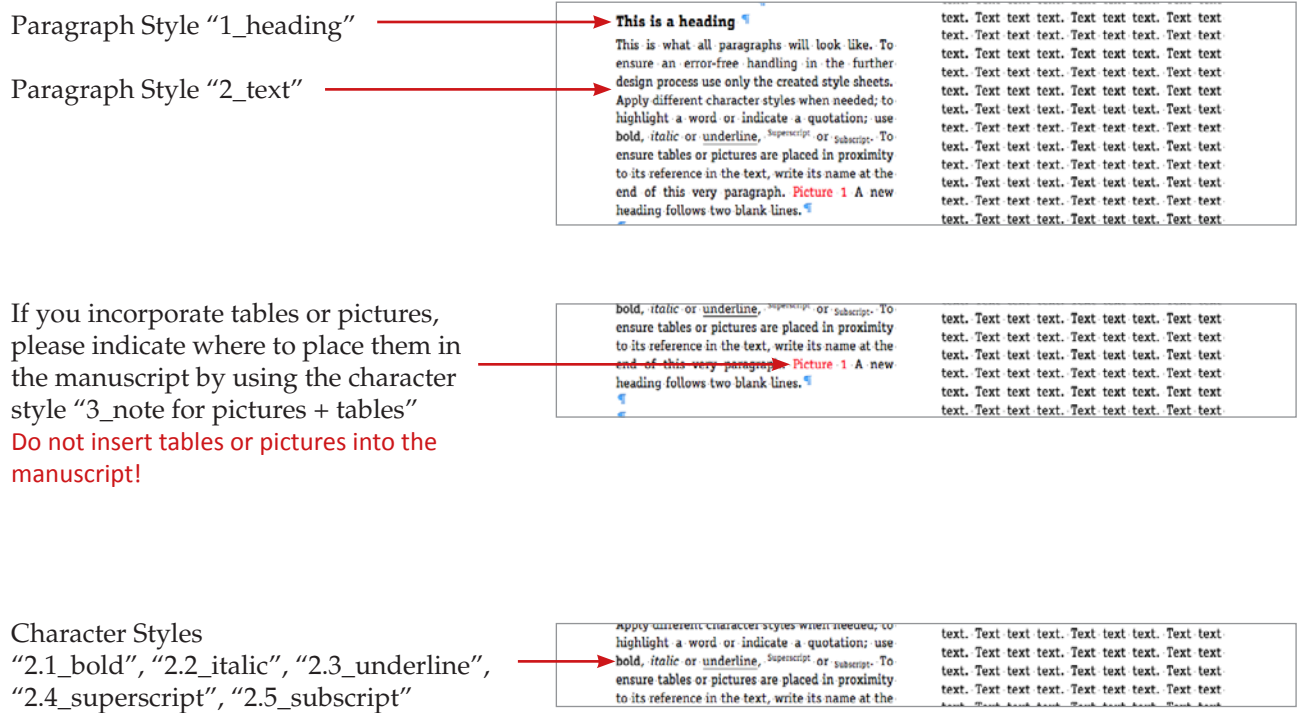

# **NOTES FOR USING THE WORD TEMPLATE**

### **Tables**

Write captions and table contents into the document *template\_ct.doc* and use the created paragraph or character styles.

Please see the file for how to style your tables.

In the table cells, do not adjust your table by inserting breaks. Since we will do the final document layout, we will also style the tables.

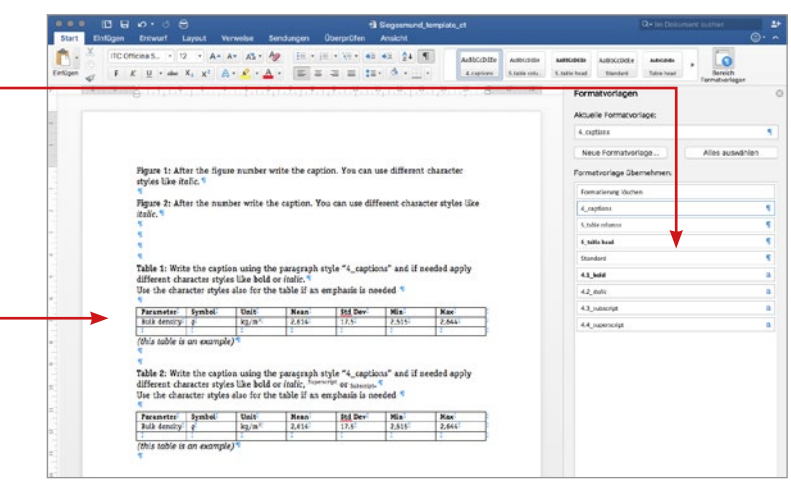

#### **Pictures**

All pictures, charts etc. require a resolution of at least 300 ppi at a width of 78 mm when covering 1 column, or 164 mm when covering 2 columns.

Required formats: pdf, jpg, tiff, eps Pictures or charts in MS Word or MS Exel will not be accepted. Please convert them into the required formats.

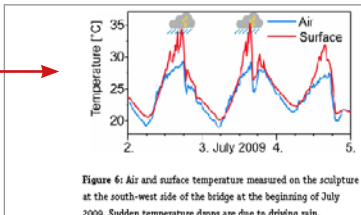

2009. Sudden temperature drops are due to driving rain 2009, the air temperature on this sunny day in-

numerous samples, the valuable original Carrara marble of the sculptures cannot be sampled in the required amount. Therefore, a comparable Carrara marble has been selected for the measurements, representing the inner parts of the sculptures. Due to the increased deterioration and to historical conservation treatment, the marble surface shows different properties. Two small samples of the original marble were used for the estimation of the surface properties.

The complex geometry of the sculptures does not allow the simulation of all the details. Thus, in the numerical model the sculpture is represented by elements like arms and a head with a smaller diam-

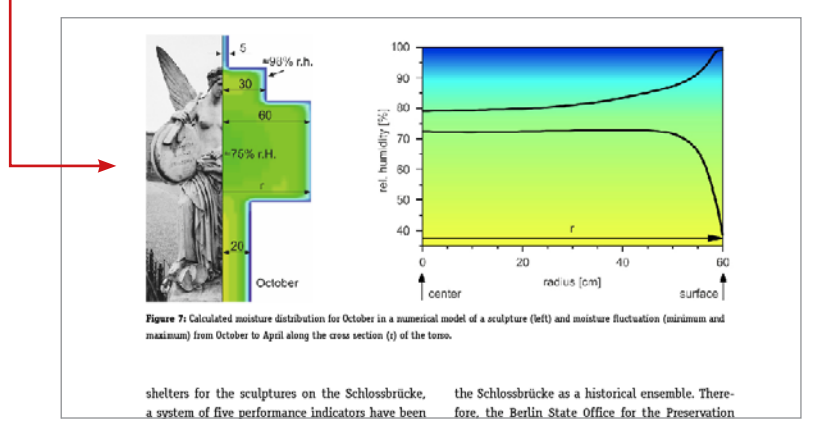

#### **In general**

You need to estimate how much space your inserted pictures and tables including their captions will take and subtract from your character count.

For example: this chart with a hight of 43mm plus its three row long caption takes a space of 13 rows which make up roughly 600 characters.

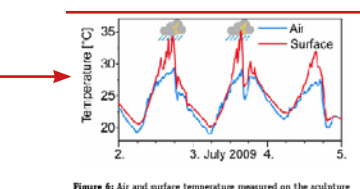

 $1.134$ was surface competitive measured.<br>vest side of the bridge at the begins ing of July dden temperature drops are due to driving rain<br>dden temperature drops are due to driving rain

2009, the air temperature on this sunny day in-

numerous samples, the valuable original Carrara **1** marble of the sculptures cannot be sampled in the

- required amount. Therefore, a comparable Carrara 3
- marble has been selected for the measurements. representing the inner parts of the sculptures. **5**
- Due to the increased deterioration and to histor-
- ical conservation treatment, the marble surface shows different properties. Two small samples of
- the original marble were used for the estimation **9** of the surface properties.

The complex geometry of the sculptures does not 11 allow the simulation of all the details. Thus, in the numerical model the sculpture is represented by 13

elements like arms and a head with a smaller diam

**7**